# 2019 年山东省高校教师资格认定系统 操作手册(V1)

# 第一部分 申请人员

## 一、报名对象

2018 年、2019 年面试报名成功,且非免面试成绩合格和 免面试人员。

# 二、报名时间

6 月 11 日 10:00—6 月 17 日 23:55。

### 三、网报地址

登录"山东省高等学校师资培训中心网站" (http://www.gspxzx.sdnu.edu.cn/),通过网站链接 4"山 东省高校教师资格认定系统"登录报名。

## 四、报名步骤

(一)仔细阅读"认定通知通告",如下图。

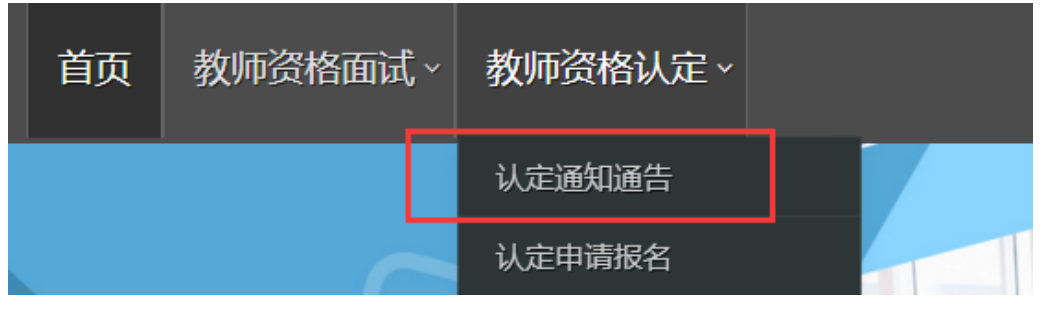

(二)点击"认定申请报名",如下图。

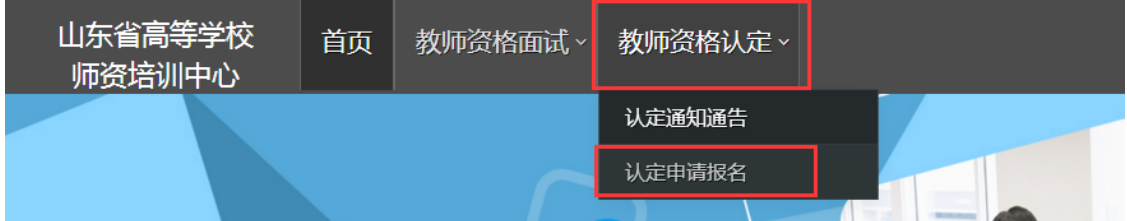

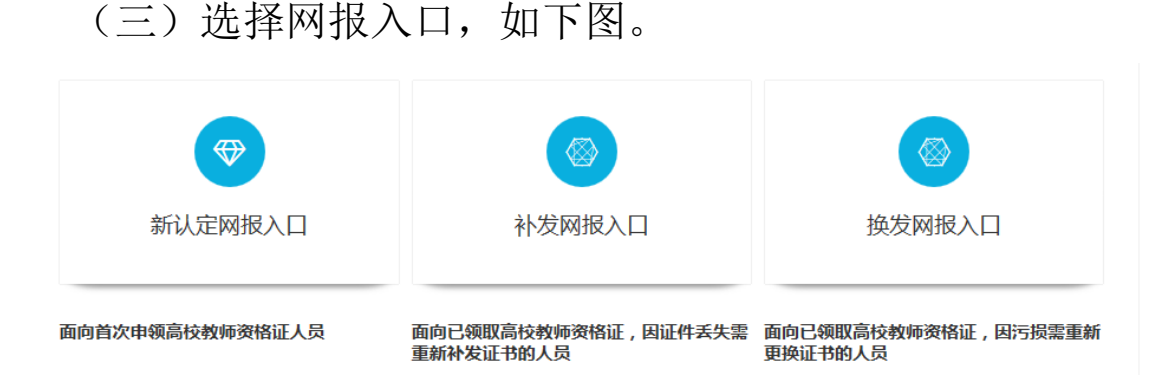

(四)特别说明:

1.因单位、个人类型不同,不同认定人员的网报界面有 所不同, 主要有以下四类: (1) 受委托高校的: (2) 非受 委托高校具有博士学位的;(3)非受委托高校不具有博士学 位的;(4)换补发的。

2.民办高校的不再另外提供佐证材料。

3.自 2019 年起,由单位提供的思想品德鉴定表中的有无 犯罪记录情况改为全省统一核验。

4.换补发证书的,不再提供教师资格认定申请表复印件, 改为全省统一核验。

5.各申请人须仔细阅读各环节有关事项和指标解释,不 明之处请联系本校管理员。

(五)新认定网报人员

1. 网报共有 8 个步骤, 未开始填报的显示灰色, 正在讲 行填写的显示蓝色,完成的步骤显示绿色。已完成的步骤信 息自动保存,下次登录时继续填写下一步骤信息即可,如下 图。

2

2.请注意阅读前三个步骤的须知、承诺书和注意事项。

第五步:简历完

第六步:佐证材

料上传

第七步:完成报

名提交

第八步:审核结

论查看

第四步 : 基本信<br>息完善

第三步:阅读注<br>意事项

3.请根据第四、五、六三个步骤里的指标解释,检查完 善基本信息、填写简历、上传佐证材料。如果点击下一步没 有反应,一般是因为有未填写的项目。

(1)第四步,基本信息完善,特别注意以下几点。

①照片,按规定上传蓝底证件照,2019 年起所有申请人 员照片由省厅统一洗印、粘贴;

②有效证件,仔细核对,如有错误请及早提出:

③户籍所在地,填写至派出所;

第一步 : 阅读认<br>定须知

第二步:阅读诚<br>信承诺书

④毕业院校和毕业时间,严格与最高毕业学历信息一致;

⑤专业类别,根据面试报名信息来确定,参加面试的, 一律填非师范教育类即可。

(2)第五步,简历完善,特别注意以下几点。

①开始时间和结束时间,只到月;

②每条简历填写完成后要先"保存",再点击"添加新 的简历行";

③简历应保持连续性,没有条数限制,但不宜过多。 超 过 3 个月未升学未就业的,填写待业,证明人填父亲或母亲 姓名,不再提供无犯罪记录证明;

④简历最后结束时间统一填 2019.06。

(3)第六步,佐证材料上传,特别注意以下几点。

①为确保认定审核顺利,请扫描证件,切勿随意拍照;

②学历认证结果是根据面试报名信息在学信网和学位网 查验的情况,无法查验的须自行查验;

③上传过程中,请注意预览,确保上传的佐证材料完整 准确。如出现网页空白持续等待的情况,一般是因为网速或 网络拥堵所致,请刷新页面即可。

4. 第七步,提交申请前请注意检查,一旦提交无法更改, 如需更改,请联系学校管理员,审核不通过之后可以修改, 如下图。

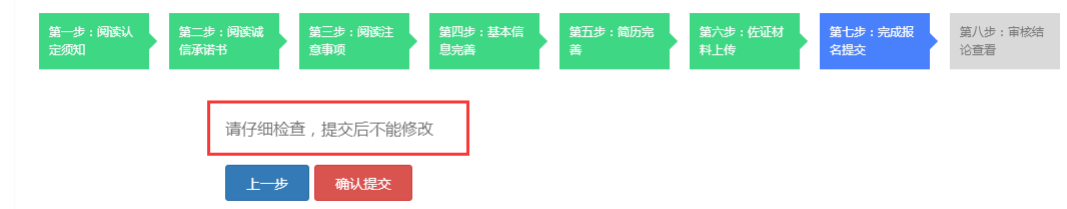

5.第八步,查看审核结论,正常提交后均提示下图。

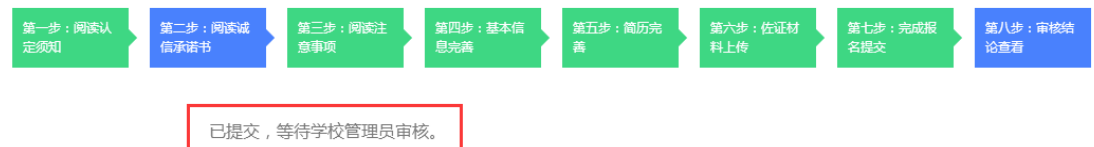

(六)换补发网报人员

换补发网报人员需要注册登录系统,基本流程参照新认 定人员网报的八个步骤,需要注意的是:

1.基本信息完善方面,换补发人员可填写信息较少,主 要有教师资格证号码,发证机关,发证时间;

2.简历完善方面,请填写一条现在的工作简历即可;

3.佐证材料上传方面,只上传身份证、教师资格证书补 发换发申请表即可。

# 第二部分 高校管理员

一、仔细阅读第一部分内容,熟悉工作流程,解答本校 教师疑问。

### 二、审核

(一)登录系统,点击"管理平台"—"学校审核"。

1. 点击"用户管理一用户列表",可以查看本单位申请 人员信息, 也可以重置密码。

2.各学校在初审过程中,负责审核原件与佐证材料一致 性问题,具体审核办法自行规定。

3.点击"认定管理—认定审核",可通过系统自动审核, 初步判断申报信息,具体步骤为选择项目—勾选人员—点击 "系统自动审核",如果被审核人员有否决条款的,"学校 审核状态"处会显示审核结果,点击"详细审核",可以看 到不通过原因。

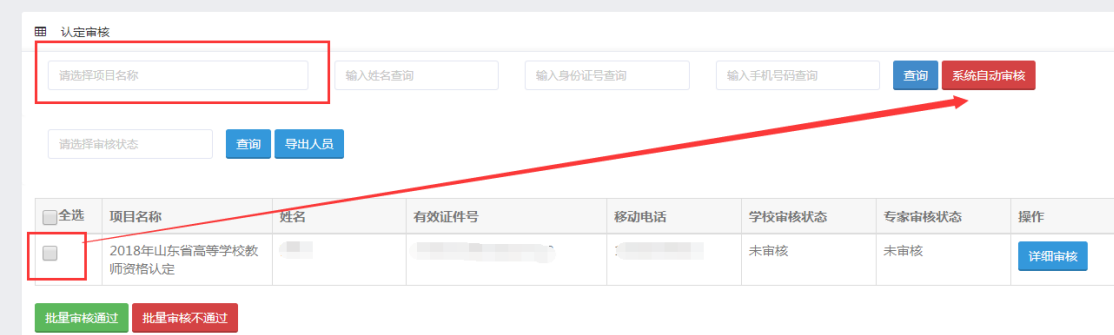

4.自动审核主要为工作量大的单位设计的快速初审,管 理员还是需要点击"详细审核",具体审核第四步、第五步、 第六步(受委托高校除外)所填信息,如下图。

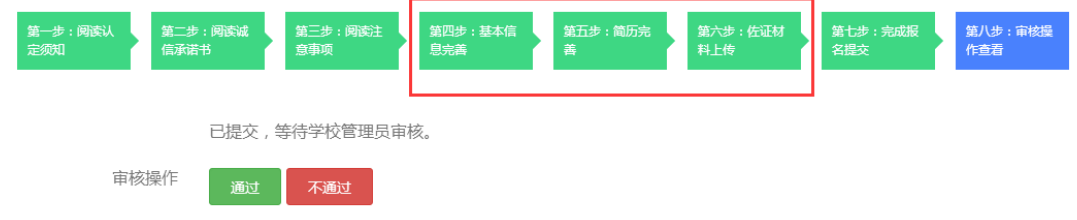

5.第四步审核要点

(1)照片是否符合要求;

(2)户籍所在地是否填写至派出所;

(3)毕业院校名称是否规范;

(4)毕业时间是否准确;

(5)最高学历是否符合认定学历要求;

(6)专业类别为师范教育类的,所学专业和任教学科是 否一致;

(7)普通话水平是否和已取得证书信息一致。

6.第五步审核要点

(1)是否从中学起填;

(2)学习阶段职务是否为学生,高校工作阶段职务是否 为教师;

(3)证明人是否为同一人;

(4)结束时间是否最大到 2019.06。

7.佐证材料上传审核要点

佐证材料均需要预览一遍,包括是否清晰,是否完整, 有无遗漏等。特别关注一下几点:

(1)承诺书是否签字、摁手印;

(2)身份证是否正反面同在一起,是否过期;

(3)学历认证或学位认证不通过的,是否上传了查验材 料;毕业时间较早的人员建议回毕业院校出具学历证明,学 信网难以查验;

(4) 属于"符合师范教育类专业毕业生特许条款"的, 是否上传了本科毕业证,本科毕业证毕业专业是否和第四步 所学专业一致。

(5)体检表是否合格,未胸透的是否上传有关证明;

8.各步骤审核过程中,管理员可以根据原件材料协助修 改网报信息,或直接审核不通过,责令网报人员修正信息。

## 三、其他事宜

谢绝教师个人来电或来访,未尽事宜请各高校管理员汇 总信息咨询山东省高等学校师资培训中心,电话: 0531-86180116、86180737。

山东省高等学校教师资格认定指导中心

#### 2019 年 6 月 11 日